# **xPONENT® Uninstall Instructions**

**NOTE:** Prior to uninstalling or upgrading xPONENT®, please ensure that all system requirements are met for the version of software that will be reinstalled/upgraded. System requirements can be found in associated software installation instructions and/or release notes. Luminex® does not support software installed on PCs that do not meet minimal system requirements.

**NOTE:** Contact Luminex Technical Support for the proper reinstall or upgrade software.

#### **Performing a Backup of the xPONENT® Database**

Before starting this procedure, verify that your login has full administrative privileges.

**NOTE:** Backups are version-specific.

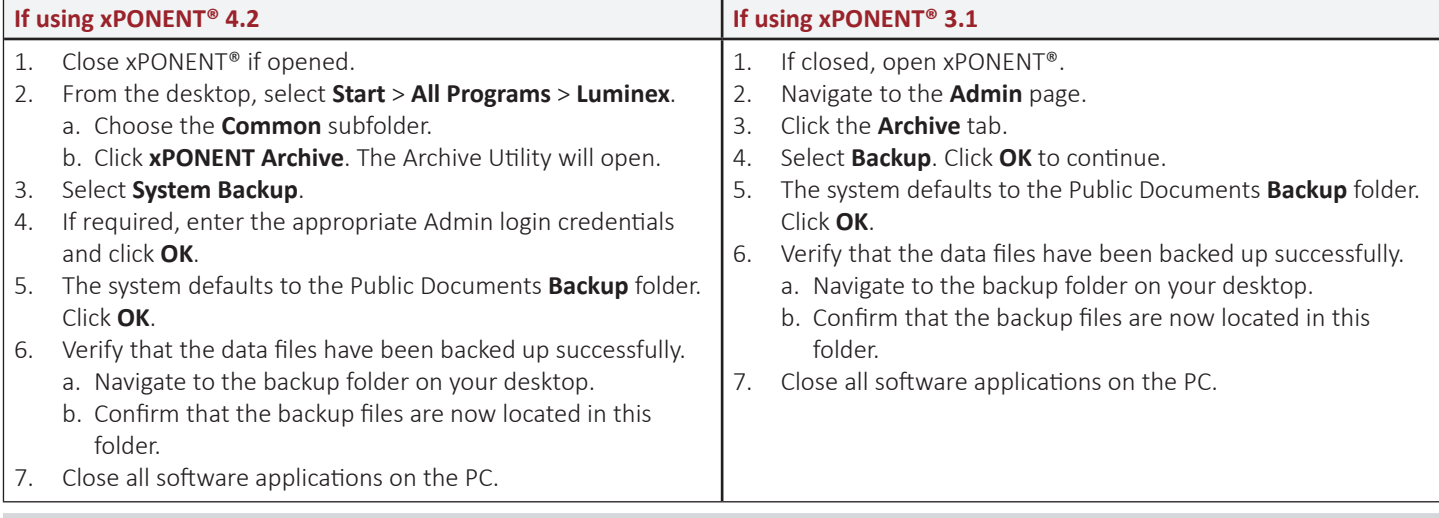

## **Archiving the xPONENT® Database**

Before starting this procedure, verify that your login has full administrative privileges.

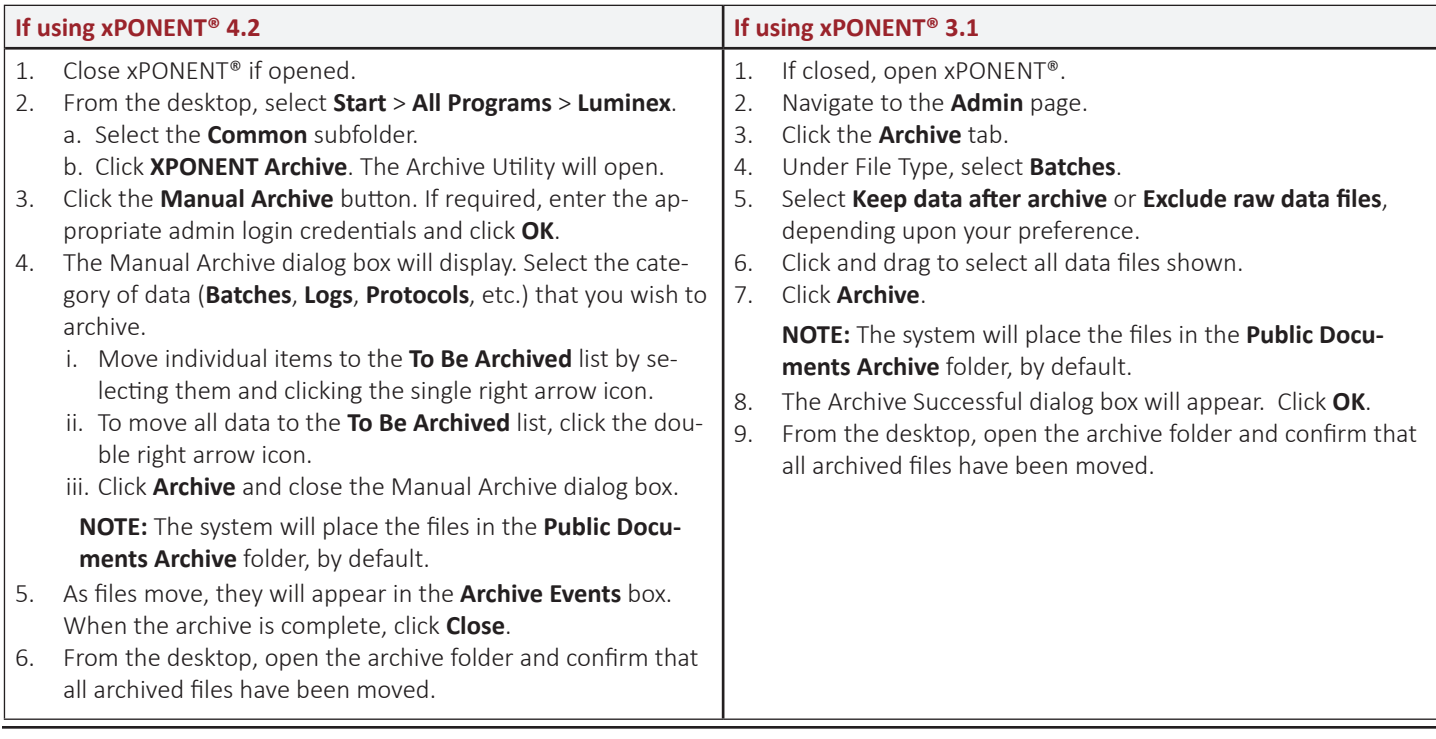

**To learn more, visit: www.luminexcorp.com Luminex.** For general laboratory use.

## **Uninstalling xPONENT®**

**NOTE:** The steps in this procedure must be performed in the exact order as listed.

**NOTE:** If an error is displayed at any time throughout this procedure, take a screenshot of the error and contact Luminex Technical Support.

**NOTE:** Luminex recommends taking screenshots of all data in the xPONENT® software before beginning the steps to uninstall. These screenshots can later be used to verify no data has been lost after the reinstall or upgrade is complete.

Peform the following steps to uninstall xPONENT:

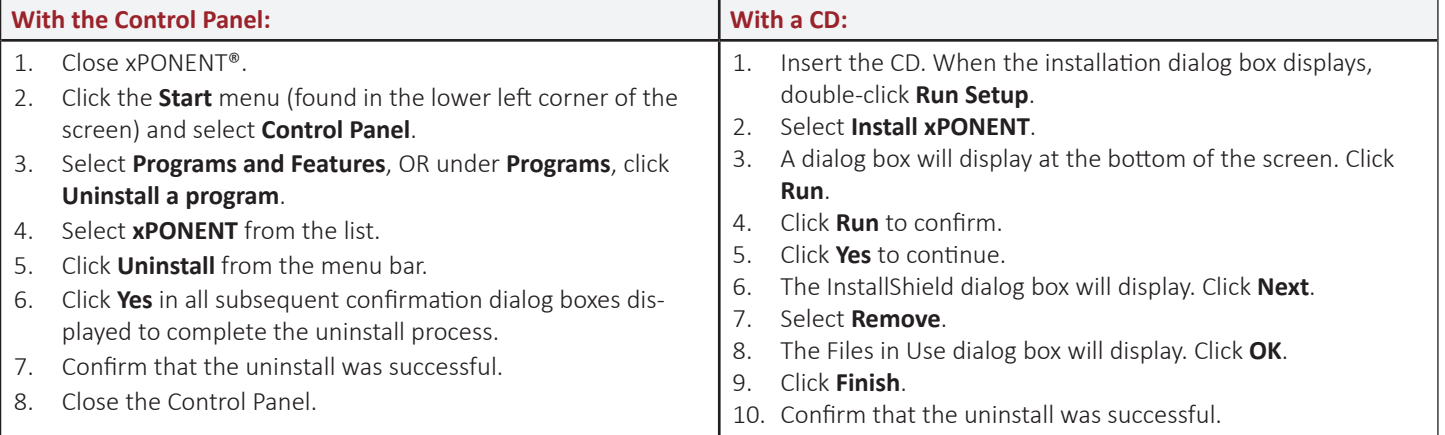

**NOTE:** The desktop data folders will disappear during the uninstall, but the data has not been lost.

#### **Reinstalling or Upgrading xPONENT®**

To reinstall or upgrade xPONENT®, follow the instructions given in the appropriate installation manual for your software version.

Contact Luminex Technical Support for specific instrument documentation.

**NOTE:** If you are reinstalling xPONENT, you must also reinstall any previously installed patches.

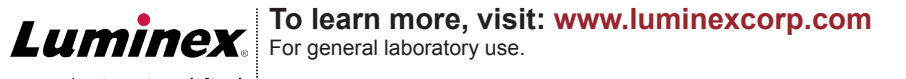